#### U.S. DEPARTMENT OF COMMERCE

NATIONAL OCEANIC AND ATMOSPHERIC ADMINISTRATION NATIONAL OCEAN SERVICE

# Data Acquisition & Processing Report

| Type of Survey | Hydrographic                                |  |
|----------------|---------------------------------------------|--|
| Project No.    | OPR-P132-RA-05                              |  |
| Time frame     | September - October 2005                    |  |
|                |                                             |  |
|                | LOCALITY                                    |  |
| State          | Alaska                                      |  |
|                | Eastern Prince William Sound                |  |
|                | 2005                                        |  |
| Col            | CHIEF OF PARTY<br>mmander Guy T. Noll, NOAA |  |
|                |                                             |  |
| ı              | LIBRARY & ARCHIVES                          |  |
| DATE           |                                             |  |

# Data Acquisition and Processing Report NOAA Ship RAINIER (s221)

OPR-P132-RA-05

Eastern Prince William Sound, Alaska Hydrographic Letter Instructions dated August 3, 2005 Chief of Party: Commander Guy T. Noll, NOAA

# A. EQUIPMENT

This Data Acquisition and Processing Report describes both the survey equipment used and the standard methods for acquisition applied to the equipment used. Not necessarily all equipment described within this report was used during data acquisition for all sheets of this project. Data were acquired by the following RAINIER survey launches:

| Hull Number | Vessel type                            |
|-------------|----------------------------------------|
| 817         | 17 foot SeaArk survey skiff            |
| 1101        | 29 foot Jensen jet drive survey launch |
| 1103        | 28 foot Munson jet drive work boat     |
| 1021        | 29 foot Jensen survey launch           |
| 1016        | 29 foot Jensen survey launch           |
| 1006        | 29 foot Jensen survey launch           |
| 1015        | 29 foot Jensen survey launch           |
| S221        | 231 foot steel hydrographic ship       |

Vessels 1021, 1016, 1006, 1015 and S221 are used to acquire shallow-water multi-beam (SWMB) data and sound velocity profiles. Vessels 817, 1101 and 1103 are used to collect vertical-beam echosounder (VBES) data and detached positions. Any vessel may be utilized for collecting bottom samples. No unusual vessel configurations or problems were encountered on this project. Vessel descriptions and offset measurements are included in the NOAA Ship RAINIER 2005 Field Season Hydrographic Systems Certification Report.

Five different categories of echosounder systems were utilized for project OPR-P132-RA-05. The individual system(s) chosen for use in a given area were decided at the discretion of the Hydrographer using the guidance stated in the Standing Project Instructions, the Hydrographic Letter Instructions, and the Field Procedures Manual, and depended upon the limitations of each system, the bottom topography, the water depth, and the ability of the platform vessel to safely navigate the area. These systems are described in the following section.

A complete description of all echosounder systems, positioning, and attitude sensors in addition to a complete inventory and list of serial numbers is located in the 2005 Hydrographic Systems Certification Report

# **Sounding Equipment:**

#### 1. RESON 8101 Launch Shallow Water Multi-Beam (SWMB)

Vessel 1021 is equipped with a Reson SeaBat 8101 mounted on a swing-arm which deploys the transducer from an "in transit" position recessed within the hull to a "survey" position extending beneath the hull before data acquisition commences. Vessel 1006 is equipped with a hull-mounted Reson SeaBat 8101. Both of these Reson SeaBat 8101s are equipped with option 033, Angle-Independent Imagery, and option 040, Extended Range Projector. The SeaBat 8101 is a 240 kHz multi-beam system that measures relative water depths

across a 150° swath, consisting of 101 individual 1.5° x 1.5° beams. This system was used to obtain full-bottom coverage in depths generally from 4 meters to 200 meters, with varying range scale values dependent upon the depth of water and across-track slope.

# 2. RESON 8125 Launch Shallow Water Multi-Beam (SWMB)

Vessel 1016 is equipped with a hull-mounted Reson SeaBat 8125, with option 033, Angle-Independent Imagery. The SeaBat 8125 is a 455 kHz multi-beam system that uses high frequency focused near-field beam forming to measure relative water depths across a 120° swath, consisting of 240 individual 0.5° x 1.0° beams. This system was used to obtain full-bottom coverage in depths generally from 4 meters to 60 meters, with varying range scale values dependent upon the depth of water and across-track slope. Surface sound velocity was measured using an Odom Digibar Pro, model db1200, velocimeter and digitally input into the Seabat 8125 during acquisition.

#### 3. ELAC 1180 Launch Shallow Water Multi-beam (SWMB)

Vessels 1016 and 1015 are equipped with a hull-mounted Elac 1180, which is a single frequency (180 kHz), multi-beam echosounder system for shallow and intermediate water depths. The transducer assembly consists of two flat-faced transducers, one starboard and one port, each mounted at a 38° angle from horizontal. Echosounding is achieved using a Rotating Directional Transmission (RDT) method where sound is directed utilizing the directional gain of the complete transducer array. Sonar transmission occurs across adjacent sectors in a 3-step "subfan" process. Out of each of the 3 subfans within a sector, the receiving beamformer calculates 3 slightly overlapping beams each 1.5° wide with a spacing of 1.25°, for a total of 9 beams per sector. There are 7 fanwidth settings possible, the maximum of which (153.5°) utilizes 7 sectors, for a maximum total of 126 beams within a "virtual swath". RAINIER personnel typically operate the Elac 1180 on a swath width of 131° (116 beams) or 108° (90 beams), depending on water depth, sea state, data quality, and coverage requirements. Surface sound velocity was measured using an Odom Digibar Pro model db1200 velocimeter, directly interfaced with the Elac data acquisition workstation.

Because the RDT beam forming method described above requires three ping cycles to fully ensonify the coverage swath, the Elac 1180 cannot meet the coverage and object detection requirements specified in the NOS Hydrographic Surveys Specifications and Deliverables currently in effect while maintaining a reasonable survey speed. Hydrographic Surveys Division has been informed of this deficiency, and RAINIER will continue to operate this legacy system until funds are available for its replacement. In the interim, the Elac 1180 is not utilized as the sole means of bottom coverage in water depths less than 100 m. The Elac 1180 is occasionally used in shallow waters where few features are expected to provide bathymetry to accompany 200% side scan sonar coverage, or main scheme bathymetric coverage in depths between 40 and 100m. When utilized in this depth regime, all significant features indicated by the Elac are fully developed with a high resolution multi-beam sonar such as the Reson 8101 or 8125.

# 4. ELAC 1050D MKII Shallow and Intermediate-Depth Multibeam

S221 (RAINIER) is equipped with a hull-mounted SeaBeam/Elac (Elac) 1050D MKII, which is a dual frequency (180 kHz, 50 kHz), high-resolution multibeam echo sounder system for shallow- and intermediate-water depths. Each frequency uses two flat-faced transducers, one starboard and one port, for a total of four transducers in the transducer housing. Each set of transducers, starboard and port, are mounted at a 38° angle from horizontal. During data acquisition only one frequency at a time is active. Echosounding is achieved using a Rotating Directional Transmission (RDT) method where sound is directed utilizing the directional gain of the complete transducer array. Sonar transmission occurs across adjacent sectors in a 3-step "subfan" process. Out of each of the 3 subfans within a sector, the receiving beamformer calculates 3 slightly overlapping beams each 1.5° wide with a spacing of 1.25°, for a total of 9 beams per sector. There are 7 fanwidth settings possible, the maximum of which (153.5°) utilizes 7 sectors, for a maximum total of

126 beams within a "virtual swath." RAINIER personnel typically operate the Elac 1050D on a swath width of 131° (116 beams) or 108° (90 beams), depending on water depth, sea state, data quality, and coverage requirements. The Elac 1050D was operated exclusively on 50 kHz for this project, as shipboard testing has shown this frequency to produce less noisy, more accurate soundings than the 180 kHz band in water depths greater than 100m.

Because the RDT beam forming method described above requires three ping cycles to fully ensonify the coverage swath, the Elac 1050D cannot meet the coverage and object detection requirements specified in the NOS Hydrographic Surveys Specifications and Deliverables currently in effect while maintaining a reasonable survey speed. Hydrographic Surveys Division has been informed of this deficiency, and RAINIER will continue to operate this legacy system until funds are available for its replacement. In the interim, the Elac 1050D is not utilized to obtain full bottom coverage in water depths less than 100 m.

# 5. Launch Vertical Beam Echosounder (VBES)

Vessels 1101 and 1103 are equipped with a Knudsen Engineering Limited 320M, which is a dual frequency (100 kHz, 24 kHz) digital recording vertical-beam echo sounder with an analog paper record. The beam widths for the high and low frequency are 7° (conical) and 25°by 40° (rectangular) respectively. Soundings were acquired in meters for both frequencies, with the high frequency sounding recorded as the primary frequency in the acquisition software (Hypack). The low frequency was often disabled in shallow water because it distorted the echosounder trace.

Vessel 817 is equipped with a Ross Laboratories 950 series hydrographic survey system, which is a single frequency (120 kHz, 7° beam width) digitally recording vertical beam echo sounder.

VBES data were acquired in near shore areas to define the Navigational Area Limit Line (NALL) and determine the inshore limit of hydrography. VBES data were also acquired over offshore reefs and shoals, in depths generally ranging from 0 to 20 meters. Sounding lines were run perpendicular to depth contours at a line spacing sufficient to determine general near shore contours, with splits run at a reduced line spacing to develop shoal areas that were deemed too shallow for the safe or effective use of a vessel equipped with SWMB. In addition, in some cases VBES data were acquired as cross lines for comparison to main scheme multi-beam echosoundings.

# 6. Diver Least-Depth Gauge

A diver least-depth gauge (DLDG) was utilized to obtain least depths over selected rocks and features. The DLDG utilized by RAINIER is a Mod III (S/N 68332), last calibrated in March 2005. A copy of the calibration report is included in the 2005 Hydrographic Systems Certification Report. The depth gauge measures pressure, and is combined with a CTD profile using VelociWin software to determine depth. These depths were processed in Pydro along with the corresponding detached position (DP).

In addition to the Mod III, Rainier is also equipped with an In-Situ miniTROLL "Advanced". This system has been approved for experimental use by the Hydrographic Systems and Technology Programs office. The miniTROLL features an internal data logger with a pressure/level sensor and is completely self-contained in a 316-Stainless Steel body. The integrated silicon strain-gauge pressure sensor claims an accuracy of  $\pm 0.1\%$  over full pressure and temperature range, or 0.05% @  $15^{\circ}$ C. Data is recorded at a minimum sampling rate of 0.5 seconds and saved in internal memory capable of storing 80,000 data points. This data is then downloaded with a PC using the included Win-Situ software.

# 7. Lead Line

During shoreline verification, lead lines were used to acquire depths over rocks and other features too shallow to acquire soundings using echo sounders. RAINIER personnel calibrated lead lines in March 2005. Calibration reports are included in the 2005 Hydrographic Systems Certification Report.

#### Side Scan Sonar

The Option 033 of the Reson SWMB systems used aboard 1006, 1016, and 1021 provide angle-independent imagery similar to fixed-mount side scan sonar (SSS). The ELAC SWMB systems used aboard 1016, 1015 and the RAINIER also provides a very low-resolution digital SSS record of the multi-beam swath. This SSS imagery is primarily used during processing of the multibeam sounding data to aid in determining whether anomalous soundings are true features or noise. It generally does not have sufficient resolution for small object detection, but the shape of objects and their strength of return can greatly increase the confidence in processing results. Reson "snippets" imagery was also recorded at acquisition and is present in the raw data, but is not processed or analyzed. Snippet data contains the amplitude data of each individual sonar beam in a swath, but there are problems, well-documented in the hydrographic literature, that reduce the efficacy of processing these data.

# **Positioning Equipment:**

Vessels 817, 1101 and 1103 are equipped with Trimble DSM212L GPS receivers. The DSM212L is an integrated 12-channel GPS receiver and dual-channel DGPS beacon receiver. The beacon receiver can simultaneously monitor two independent U.S. Coast Guard (USCG) DGPS beacons. There are three modes: Auto-Range, which locks onto the beacon nearest the vessel; Auto-Power, which locks onto the beacon with the greatest signal strength; and Manual, which allows the user to select the desired beacon. Additionally, the DSM212L can accept differential correctors (RTCM messages) from an external source such as a user-established DGPS reference station. The DSM212L was configured in the manual mode to use only correctors from the nearest USCG beacon, to go off-line if the age of DGPS correctors exceeded 20 seconds, and to exclude satellites with an altitude below 8 degrees.

The following parameters were monitored in real-time through Trimble's TSIPTalker software to ensure position data quality:

- number of satellites used in the solution
- horizontal dilution of precision (HDOP)
- latency of correctors
- beacon signal strength

Vessels 1021, 1016, 1006, and 1015 are equipped with TSS POS/MV 320 (version 3) Position and Orientation Sensors to measure and calculate position. The POS/MV is a GPS-aided inertial navigation system, which provides a blended position solution derived from both an Inertial Motion Unit (IMU) and an integrated GPS receiver. The IMU and GPS receiver are complementary sensors, and data from one are used to filter and constrain errors from the other. This inter-dependence results in higher position accuracy and fewer errors than either system could produce by itself. Position accuracy is displayed in real time by the POS/MV software and was monitored to ensure that positioning accuracy requirements as outlined in the NOS Hydrographic Surveys Specifications and Deliverables were not exceeded. In addition, the POS/MV software displays HDOP and number of satellites used in position computation. Data acquisition was generally halted when an HDOP of 2.5 was exceeded or the number of satellites available dropped below four. However, because positional accuracy can be maintained by the POS/MV through short GPS outages with the help of the IMU, data acquisition was not halted during short periods of time when the HDOP and number of satellites used exceeded stated parameters.

# **Attitude Measurement Equipment:**

Vessel 1101 is equipped with a TSS Meridian Surveyor gyrocompass and TSS DMS-05 attitude sensor. These sensors were interfaced together and with GPS to aid the heading and attitude solutions. The Meridian Surveyor is capable of measuring heading to an RMS accuracy of  $\pm 0.2^{\circ}$  x secant of latitude. The DMS-05 measures attitude to an RMS accuracy of  $0.04^{\circ}$ , and heave to the greater of  $\pm 5$ cm or 5% of the heave amplitude. The heave bandwidth filter on the DMS-05 was set to "short", which corresponds to an 8 second period.

Vessel 1103 was equipped with a TSS DMS-05 configured as on 1101, but no heading sensor. GPS Course Over Ground (as provided by the NMEA VTG string) was used for heading on this vessel.

RAINIER's SWMB launches (Vessels 1021, 1016, 1006 and 1015) are equipped with TSS POS/MV Model 320 version 3 Position and Orientation System – Marine Vessel (POS/MV) sensors, which provide accurate navigation and attitude data to correct for the effects of heave, pitch, roll and heading. The POS generates attitude data in three axes (roll, pitch and heading) to an accuracy of  $0.05^{\circ}$  or better. Heave measurements supplied by the POS/MV maintain an accuracy of 5% of the measured vertical displacement for movements that have a period of up to 20 seconds. The Heave Bandwidth filter was configured with a damping coefficient of 0.707. The cutoff period of the high pass filter was determined by estimating the swell period encountered on the survey grounds. These values ranged from 8 s (flat water) to 20 s (long period ocean swell), with values of 8 or 12 s typical.

S221 (RAINIER) is equipped with a TSS MAHRS Surface Product (Meridian Attitude and Heading Reference System). Using an orthogonal array of three linear accelerometers and three angular rate systems, the MAHRS computes heave, pitch and roll values. Errors induced during prolonged vessel turns are significantly reduced by supplying the system with aiding information from a gyrocompass and a GPS receiver. The MAHRS has an internal gyroscope which applies dynamic tuning and the effects of gravity and earth rotation to provide a true north reference. Due to the physical properties of a north-seeking gyrocompass, accuracy is dependant upon the operation latitude and the vessel dynamics. To optimize performance, the MAHRS uses information input from the ship's Trimble GPS to apply both latitude and vessel speed correctors. The MAHRS outputs attitude data to the S221's SeaBeam 1050D MKII which is used to correct for the effects of roll in real time and to steer the beams of the multibeam sensor. The MAHRS also has digital output that is logged in HydroStar during data acquisition. The MAHRS has a dynamic heading accuracy less than  $\pm 0.1^\circ$  and a static error less than  $\pm 0.5^\circ$ . The roll and pitch resolution is  $0.1^\circ$  with an accuracy of  $0.03^\circ$  at less that  $5^\circ$  of roll and  $0.5^\circ$  for greater than  $5^\circ$  of roll. The heave resolution is one centimeter, with an accuracy of 5 centimeters or 5% of the range, whichever is the greater.

#### **Software:**

Launches 1021, 1016, and 1006 recorded Reson 8101 and 8125 Shallow-water multi-beam (SWMB) echosounder data, along with position and attitude data from the POS/MV using Triton-Elics' ISIS software and logged in the Extended Triton Format (XTF). Reson bathymetry was logged in the XTF file in "0x18 RI\_Theta" format.

Launches 1016, 1015 and S221 recorded Elac multi-beam echosounder data, along with position and attitude data, using Elac's Hydrostar Online software. Data were logged in the Hydrostar exchange format (XSE) produced by version 3.4.0.1 of the Hydrostar software.

All SWMB data were processed using the CARIS Hydrographic Information Processing System (HIPS) and Hydrographic Data Cleaning System (HDCS) software version 5.4 for the Microsoft Windows environment.

All VBES data were acquired using Coastal Oceanographic's HYPACK MAX version 02.12a, in the "RAW" format. VBES data were processed using CARIS HIPS for the Microsoft Windows environment.

Coastal Oceanographic's HYPACK MAX was used for vessel navigation and line tracking during acquisition of SWMB data. HYPACK MAX was also used to quick mark targets that were processed as detached positions using Pydro supplied by the NOS Hydrographic Systems and Technology Programs N/CS11 (HSTP).

Sound velocity profiles were computed from raw pressure, temperature, and conductivity measurements using the program VelociWin, supplied by the NOS Hydrographic Systems and Technology Programs N/CS11 (HSTP).

A complete list of software and versions is included in the NOAA Ship RAINIER 2005 Field Season Hydrographic Systems Certification Report. Software updates were applied throughout the project to improve productivity and data quality. As software patches became available, they were tested by the Field Operations Officer, Chief Survey Technician, or other designated crew member. If tests resulted in satisfactory performance, the updates were installed on all affected workstations and tracked in a version control spreadsheet.

# B. DATA PROCESSING AND QUALITY CONTROL

# **Project Management Overview**

RAINIER's data processing and quality control procedures are described in detail in the flow diagrams included in Appendix I. Roles, responsibilities, and the generalized project accomplishment procedure are summarized in this section.

# **Project Planning**

Project Instructions received from Hydrographic Surveys Division (HSD) are reviewed by the Chief of Party (Commanding Officer), Field Operations Officer (FOO), and Chief Survey Technician (CST). Preliminary questions are addressed to HSD for clarification. The FOO then develops survey limits for each assigned sheet, and in consultation with the CO and CST, assigns each survey to a sheet team.

The sheet team is composed of as many as three people: The **Survey Manager** has responsibility for completion of the survey, including planning, data acquisition and processing, quality control, and creation of deliverables. Depending on the complexity of the survey, the Survey Manager is typically a commissioned officer, survey technician, or physical scientist with 6 months to 2 years experience. **Survey Assistants** and/or **Survey Mentors** may also be assigned if required. **Survey Mentors** are assigned to particularly difficult survey areas or in the case of a less experienced Survey Manager. Mentors serve as intermediaries between the survey manager and the FOO, advising the Manager on survey planning and reviewing data and deliverables. Mentors generally have at least a year and a half of experience, and have demonstrated proficiency as Survey Managers themselves. **Survey Assistants** are junior commissioned or civilian personnel with less than one year's experience. They assist the Survey Manager with planning and data processing, and receive training from the Manager and Mentor. Notwithstanding the delegation of this authority to junior personnel, the FOO remains responsible to the Chief of Party for efficient, accurate, and thorough completion of all projects assigned to RAINIER.

The Sheet Team reviews the Project Instructions, all other relevant guidance<sup>1</sup>, and all available prior survey and source data. Prior survey bathymetry, if available, is used as a guide for planning survey lines to achieve the coverage required by the letter instructions. If shoreline verification is required for the survey, prior source data (Remote Sensing Division source, prior hydrographic survey data, LIDAR if available, and charted items) are compiled and deconflicted. The resulting survey data acquisition plan is reviewed by the FOO prior to implementation.

# **Data Acquisition**

Field operations are planned by the FOO to utilize the appropriate platforms and sensors to meet the requirements of the survey team's acquisition plan. In the case of launch-based hydrography, actual data acquisition and field quality control is accomplished by a qualified **Launch Team.** At a minimum, this team will include a **Coxswain** (Person-In-Charge) and **Hydrographer-In-Charge** (HIC). The Coxswain is a member of the ship's crew who has met all requirements of coxswain certification for the vessel in use, and has been qualified by the Commanding Officer (CO) in consultation with the Chief Boatswain. The coxswain is responsible for the safe operation of the launch and the safety of the embarked personnel and equipment. The Hydrographer-In-Charge is a member of the ship's crew who has met the requirements for HIC qualification for the surveying techniques to be employed, and has been so qualified by the FOO in consultation with the CST and Chief of Party. The HIC is responsible for directing survey operations and operating survey equipment to efficiently complete the vessel's assigned mission and ensure data quality. Both Coxswains and HICs will generally have at least one year's experience prior to qualification for these positions. Additional qualified **Launch Crewmembers** may be assigned to a vessel as required for training purposes and/or to assist the HIC and Coxswain with survey operations.<sup>2</sup>

Each survey day begins and ends with a short meeting of personnel involved in that day's operations. Prior to deploying launches, the Commanding Officer and FOO brief the launch crews to ensure that they are aware of all safety issues, operational considerations, and mission for the day. The launch HICs are debriefed by the FOO in the evening to provide a first hand account of the days activities, any unusual features discovered, and any problems with data acquisition or launch systems.

#### **Data Processing**

Initial data processing at the end of each survey day is the responsibility of the **Night Processing Team**, or launch crew if no night processing team is assigned. The Night Processing Team is typically composed of two crewmembers, one with at least a year's experience, and one junior member in training. Daily processing produces a preliminary product in which all gross data problems have been identified and/or removed, and thus can be used by the Survey Team to plan the next day's operations. The Night Processors complete a data pass down log to inform the survey manager and FOO of any notable features or systematic problems in the day's data.

Final data processing and analysis is the responsibility of the Survey Team. While "ping-by-ping" data editing is not required, the Team will review the survey in its entirety to ensure that the final products reflect observed conditions to the standards set by the relevant OCS guidance. Bathymetric surfaces are reviewed with the best available correctors applied to ensure that all data quality problems are identified and resolved if possible, and all submerged features are accurately represented. Shoreline verification (if applicable) and feature data are reviewed in the context of this bathymetry. Survey documentation (including the Descriptive Report) are generated in conjunction with this review process.

#### Review and Quality Control

\_

<sup>&</sup>lt;sup>1</sup> "NOS Hydrographic Surveys Specifications and Deliverables", "OCS Field Procedures Manual", "Standing Project Instructions", and Hydrographic Surveys Technical Directives.

<sup>&</sup>lt;sup>2</sup> For more information on personnel qualification standards, see NOAA Administrative Order 217-103, NMAO Small Boat Policy, and RAINIER Standing Orders.

While quality control reviews are present throughout survey planning, data acquisition, and data processing, the final, complete review is accomplished once acquisition is complete and preliminary deliverables have been produced. Draft survey products are first reviewed by the Survey Mentor (if assigned) to check that RAINIER standard practice has been followed, all applicable guidance has been observed, and all products meet specifications. Draft surveys are then forwarded to the CST and FOO for data review. The CST's review focuses on features and shoreline verification (if applicable), while the FOO's review focuses on bathymetric products. Feedback is passed back to the Manager, who makes the required changes. This process is repeated until the FOO is satisfied that all products are ready for review by the Chief of Party (CO). The CO reviews all products for consistency with ship and Coast Survey policy, and may also review constituent data to ensure data quality. The CO's comments are passed back through the FOO to the Survey Manager as necessary to address any issues encountered. Finally, once the survey is finalized, the data products are packaged by the CST for submittal to OCS.

#### **Multi-beam Echosounder Data**

Shallow-water multi-beam data were monitored in real-time using the 2-D and 3-D data display windows in Isis and the on-screen display for the Reson SeaBat 8101 and 8125 sonar systems. The Elac HydroStar online bathymetry data display was monitored in real-time for the Elac 1180. Adjustable user parameters common for all sonars are range scale, power, gain, and pulse width. Swath width and bottom slope type are additional user parameters used during acquisition for the Elac sonar systems. These parameters were adjusted as necessary to ensure the best bathymetric data quality. Additionally, vessel speed was adjusted as necessary, and in accordance with the NOS Specifications and Deliverables and Draft Standing Project Instructions, to ensure the required along-track coverage for object detection.

RAINIER's primary bathymetric data review and quality control tool is the CARIS BASE (Bathymetry Associated with Statistical Error) surface as implemented in HIPS version 5.4. The BASE surface is a gridded bathymetric model of the seafloor with node attributes computed based on the horizontal and vertical uncertainty of each contributing sounding. This sounding uncertainty, or Total Propagated Error (TPE) is derived from the assumed uncertainty in the echosounder measurement itself, as well as the contributing correctors from sound speed, water levels, position, and attitude. In HIPS, these error estimates are read from the Hydrographic Vessel File (HVF) and Device Model file.

The HVF contains all offsets and system biases for the survey vessel and its systems, as well as error estimates for water level measurement and zoning, latency, sensor offset measurements, attitude and navigation measurements, draft measurements, and sound speed measurements. In addition, the HVF specifies which type of sonar system the vessel is using, referencing the appropriate entry from the Device Model file. The default CARIS DeviceModels.xml has been extended by Coast Survey personnel to include error estimates for the Elac 1180 and 1050D multi-beam and Knudsen 320m and Ross 950 vertical beam echosounders.<sup>3</sup> This modified DeviceModels.xml file is include with the digital data submission.

Following acquisition, multi-beam sonar data were processed using the CARIS HIPS and SIPS Batch Processor. The batch processor runs a user defined script which accomplishes the following standard tasks without user intervention:

- 1. Convert the "raw" Reson XTF or Elac XSE data to the HDCS data format.
- 2. Load predicted tides.

<sup>&</sup>lt;sup>3</sup> Although the error estimates for NOAA-specific equipment were derived from manufacturer data and empirical experience, CARIS HIPS currently uses a set of generic, conservative uncertainty estimates when computing TPE for non-standard echosounders, regardless of the contents of the DeviceModels.xml file. CARIS has indicated that they intend to extend the set of standard echosounders to include those used by NOAA and other surveyors in the near future, so the RAINIER-specific error model has been retained for potential recomputation of TPE at that time.

- 3. Load and apply sound velocity files.
- 4. "Merge" data to apply position, attitude, vessel offsets, and dynamic draft correctors to bathymetry and compute the corrected depth and position of each sounding.
- 5. Compute TPE.
- 6. Filter data according to the following criteria:
  - a. Reject soundings beyond 60° off-nadir to remove the noise and refraction errors possible in these outer beams from the final dataset.
  - b. Reject soundings with poor quality flags, (0 for Reson and 3 for Elac).
  - c. Reject soundings with TPE greater than the horizontal and vertical error limits specified in the NOS Hydrographic Surveys Specifications and Deliverables:

Horizontal Error > 
$$\pm$$
(5m + 5% of depth)  
Vertical Error >  $\pm\sqrt{\left[a^2+\left(b*d\right)^2\right]}$ , where "a" and "b" are defined as

| Depth range       | Depth a | Depth b |
|-------------------|---------|---------|
| 0-100m            | 0.500   | 0.013   |
| Greater that 100m | 1.000   | 0.023   |

7. Create a temporary Boat-Day BASE surface in the "Hxxxxx\_Processing" field sheet.

The naming convention for these "temporary" BASE surfaces is "Launch Number\_DnXXX" (Example: "1006\_Dn095"). Typically these daily BASE surfaces are created with resolutions between 2 and 10 meters. When selecting the boat-day BASE surface resolution, the hydrographer attempts to match the final resolution called for the by the Field Procedures Manual (see Table 1, below) as closely as possible for the depth range encountered that day.

Two weighting schemes are available when creating the BASE surface. Swath angle weighting is based on a beam's intersection angle with the seafloor whereas uncertainty weighting is based on depth uncertainty. Uncertainty weighting was used exclusively in BASE surface generation because a swath angle-weighted grid does not contain an estimate of statistical error as does an uncertainty-weighted BASE surface.

Preliminary, daily data cleaning is performed using the Boat-Day BASE surface as a guide for "directed editing". Depth and Standard Deviation models derived from the boat-day surface are viewed with appropriate vertical exaggeration and a variety of sun illumination angles to highlight potential problem areas. Based on this analysis the most appropriate cleaning method is selected as follows:

- Subset Mode is the default tool selected due to its ability to quickly compare large numbers of
  soundings with adjacent or overlapping data for confirmation or rejection. Subset mode also excels
  with the assessment of possible features, disagreement between overlapping lines, and crossline
  comparison. The image designer can be used to visually enhance patterns and anomalies in base
  surfaces, especially the standard deviation base surface.
- Swath Editor is useful for burst noise, multipath, and other "gross fliers" which are specific to a particular line or lines, and most easily removed in this mode. Additionally, when it was felt that the quality of the data was reduced due to environmental conditions such as rough seas or extreme variance in sound velocity, data were filtered on a line by line basis to a lesser swath width to ensure data quality.
- Both modes (but particularly Swath Editor) are used as a training aid to help novices learn how the various sonars operate, and provide feedback to the acquisition process.

After initial cleaning is complete, the Boat-Day BASE Surface is reviewed by the Sheet Manager and Mentor. At no point does the launch crew re-compute the Boat-Day BASE surface which could result in

obscuring rejected soundings behind a now "smooth" BASE surface. Final review is left to the Mentor who inspects areas with questionable shaded depth models and/or high standard deviation to ensure that no actual features were cleaned out. The use of large tiles is encouraged to track coverage of problems areas without the need to re-compute the BASE Surface. The Manager is responsible for accepting the data and adding it to the appropriate production BASE surface in the "HXXXXXX" Field Sheet. Specific data quality factors are discussed in the Descriptive Report for each survey.

The production BASE surface is used to ensure bottom coverage and plan additional lines. In addition the production BASE surface is used to compare adjacent lines and crosslines, for systematic errors such as tide or sound velocity errors, sensor error, sonar errors (consistent bad beams), vessel configuration problems, and noise. Any irregular patterns or problems are reported immediately to the FOO and the Sheet Manager so that remedies can be found and applied before more data are acquired.

As the last step to finalize survey data, multiple BASE surfaces are gridded using different resolutions for different depth ranges in accordance with the Field Procedures Manual. Under ideal circumstances, gridding should be done at the finest resolution that the data density will support. This theoretical maximum resolution is often defined as three times the beam footprint size for a particular echosounder and depth combination. In practice, RAINER adheres to the guidance of the Field Procedures Manual (see Table 1, below), which includes suggested resolutions as a function of depth. These suggested resolutions are based on assumed sonar system selections for each depth regime and practical data processing limitations. Typically, deeper areas are gridded at a coarser resolution than shoaler areas where the data density is greater.

On occasion, the resolution of the BASE surface may not be sufficient to capture the high point of a bathy feature. In less than 20m of water, any feature where the most probable accurate sounding was shoaler than the BASE surface by greater than one half the allowable error under IHO S-44 Order 1 was considered inadequately captured by the BASE surface. In greater than 20m of water, this allowable error was expanded to the full Order 1 error allowance at that depth. Although this may occur on irregular shoals or rock pinnacles, man-made features such as piles and wrecks are of particular concern. These features have very slender high points that extend far above the surrounding seafloor as well as the BASE surface. To ensure that these features are properly represented, the shoalest point is flagged "designated" in CARIS. During the "finalization" process, the BASE surface is forced to honor all soundings which have been flagged "designated". In the case of a survey where the high points of many features are not being captured by the BASE surface, (i.e. a boulder field), the hydrographer may decide to produce higher resolution BASE surfaces to ensure that these features are being honored. Any such deviations from the Field Procedures Manual will be noted in that survey's Descriptive Report.

Unfortunately, at the time this document was generated, no tools existed in CARIS to easily vary grid resolution by depth in a single BASE surface. The individual grids generated must be "cookie cut" and then reassembled to create the final BASE surface from which depths are derived. This step can occur only after navigationally significant cultural features such as piles and wrecks have been flagged as "designated" so that the BASE surface will honor that sounding when the surface is finalized. If final approved water levels have not been received and applied to the data prior to submission, it is necessary for the field unit to submit both a finalized and un-finalized copy of each BASE surface. This dual submission is required since CARIS does not allow tides to be applied to BASE surfaces that have already been finalized and thus PHB would not be able to apply final approved water levels.

Another shortcoming exists in CARIS 5.4 that limits BASE surfaces to a maximum of approximately 25 million nodes. This upper bound is imposed to keep BASE surface processing within the 2 GB of physical memory installed on most RAINIER workstations. Exceeding this limit has been shown to dramatically increase processing time and software "crashes" as the system swaps data to and from virtual memory. This node limit is generally not a problem at the coarser resolutions, but surveys requiring 1m & ½ m resolution

surfaces often must be subdivided into several field sheets to keep the respective BASE surfaces under this limit. The field sheet layout and BASE surface resolutions are described for each survey in the Descriptive Report.

Each resolution-specific field sheet and its BASE surface share a unique name, according to the following convention:

# H<registry #>\_<resolution in meters>M\_<letter designation, if necessary>

(EX: "H12345\_2M" refers to the two-meter resolution surface of survey H12345 and "H54321\_1M\_C" would be the third field sheet necessary to cover the area of H54321 at one-meter resolution.)

Once the collection of field sheets accurately represent the surveyed bottom and it is certain that no further edits will be made, each BASE surface is finalized using the resolution and depth ranges specified in the Preliminary Field Procedures Manual (see table 1). All BASE surfaces are then combined at the coarsest resolution used to create the final combined BASE surface. The final, combined BASE surface should be named Hxxxxx\_Final\_Combined\_Xm and be created in the survey wide field sheet Hxxxxx.

| Depth Range Filtering | Final BASE Surface Resolution |
|-----------------------|-------------------------------|
| 0 - 15 m              | 0.5 m                         |
| 14 – 30 m             | 1 m                           |
| 29 – 60 m             | 2 m                           |
| 59 – 150 m            | 5 m                           |
| 149 m +               | 10 m                          |

Table 1 Depth range vs. BASE surface resolution

These final BASE surfaces are sun-illuminated from different angles and examined for coverage and as a final check for systematic errors such as tide, sound velocity, or attitude and/or timing errors. The final BASE surface submitted in the fieldsheet serves to demonstrate that both SWMB coverage requirements are met and that systematic errors have been examined for quality-assurance purposes.

As a quality control (QC) measure, a number of cross-lines greater than 5% of mainscheme lines were run on each survey and manually compared to the mainscheme lines in CARIS subset mode. This qualitative QC comparison is discussed in the descriptive report for each survey.

#### **Vertical Beam Echosounder Data**

Vertical Beam Echsounder data were converted to HDCS format by the same Batch Process procedure as multi-beam data. Sound speed and water level correctors were applied, and TPE calculated, and the data were filtered by the same uncertainty criteria as MBES data. However, due to the inherently sparse nature of VBES data, initial data cleaning is accomplished line by line in HIPS Single Beam Editor rather than by BASE Surface directed editing. VBES soundings were examined using the paper fathogram as a guide to identify and correct noise and missed depth digitizations. High frequency soundings were preferentially accepted over low frequency, except in cases where the fathogram or digitized depths suggested that the low frequency was more accurate. After this initial cleaning was complete, the data were incorporated into the final BASE Surfaces for comparison to MBES soundings and contribution to the final sounding set.

#### **Feature Data**

Prior to shoreline acquisition, a composite shoreline reference document is prepared by the Sheet Manager in the Mapinfo environment. This reference document contains the source shoreline provided with the project instructions. In addition to this source material, charted and/or non-source features that are not covered by source shoreline are color coded and added to the shoreline reference document for field verification. The composite shoreline reference document features are converted to Hypack-compatible formats (typically, .dxf for lines, and .dig for points) for display on the survey vessel, and printed for reference and note-taking.

Shoreline acquisition occurs during daylight periods near MLLW. A line is run along the shore as close as is safely navigable by a survey launch. While the line run does not determine the location of the inshore limit or contour of hydrography; it does do the following things:

- It gives a general idea of how close to shore mainscheme survey lines may be run.
- It allows the opportunity to verify the accuracy of all shoreline sources, including the chart and remote sensing data (DCFF, lidar, etc.).
- It allows field teams to visually search and locate significant features at MLLW.

As this line is run along the shore, the hydrographer is both annotating the shoreline reference document and looking for new "Navigationally Significant" features. All point features seaward of the limit contour should be verified with a DP or disproved. "Navigationally Significant" features are defined as the following:

- All features within the limits of safe hydrography.
- Features inshore of the limits of safe hydrography which are sufficiently prominent to provide a visual aid to navigation (landmarks). Note that rocks awash are almost never landmarks, but distinctive islets or other features visible at MHW can be useful for visual navigation.
- Features inshore of the limits of safe hydrography which significantly (at the resolution requirement established for the survey) deflect this limit. Common examples of these features include foul areas and large reef/ledge structures.
- All man-made permanent features connected to the natural shoreline (such piers and other mooring facilities) that are sized to be chartable at current or planned next chart edition.. Seasonal features will be evaluated by the Chief of Party.
- All man-made permanent features disconnected from the shoreline, such as stakes, pilings, and platforms, regardless of size.

Terminology used for field annotation of the shoreline reference document during shoreline verification is as follows:

# "Noted"

- The existence of a feature and its characteristics are confirmed from a distance, and its position appears to be correct within the scale of the chart or source.
- Appropriate for features inshore of the limit of hydrography and not navigationally significant, or are unsafe to approach to verify position within survey scale.

#### "Verified "

- The feature's position and characteristics have been acquired and recorded either by directly occupying the site, or by applying a range and bearing offset to a known position. Positioning will generally be by DGPS methods.
- Appropriate for new items within the limits of hydrography, or navigationally significant features inshore of this limit. Also appropriate for existing features with a source position not accurate at survey scale.

# "Not Seen"

- The feature is present in source data (chart, DCFF, etc.) but was not visually observed in the field. Full disproval search (see below) was **not** conducted.
- Appropriate for:
  - Features above MHW, the absence of which can be proven visually from a distance.

- Source features inshore of the limit of hydrography which are not observed, but whose presence on or absence from the survey will not affect safe navigation.
- Any feature from source which was not seen, but for which full disproval search (see below) is impractical or unsafe.

#### "Disproved"

• The feature is present in source data, but was not located after a full search. "Full Search" means SWMB, VBES, SSS, and/or Detached Position coverage of the area which conclusively shows that the item is not located at the position given to the accuracy and scale of the source document.

The primary purpose of detached positions (DPs) is to verify and define shoreline features (ex: rocks, reefs ledges, piles), disprove charted features, position navigational aids and landmarks (ex: buoys, beacons, lights), and mark positions of bottom samples. DPs were captured in the field as quick mark targets in HYPACK, with additional edits to the targets (range, bearing, depth and notes) added. Concurrent with the acquisition of these DP's, digital photographs were taken of most features which were exposed above the waterline.

The survey vessel's track may also be used to delineate area features, such as reefs, ledges, or foul areas. Where it is safe to approach these features to within the specified horizontal accuracy requirement, this method can produce a more accurate and efficient representation of large features than would be provided by multiple DPs on the extents.

Following acquisition, target files (TGT) were edited when applicable to correct magnetic bearings for local variance so that all bearing were relative to true north. Additionally, DP names were changed to the format  $vvvv\_ddd\_nnn$  where vvvv is the vessel's hull number, ddd is the day of year and nnn is the position number (Ex: DP 1101\_099\_118 is the 118<sup>th</sup> position taken by vessel 1101 on day number 099). Finally the TGT files were saved with naming convention DP\_ $vvvv\_ddd$ .tgt for DPs and BS\_ $vvvv\_ddd$ .tgt for bottom samples.

A vessel configuration representing the majority of the targets was selected and TGT files were converted to HDCS format data using Pydro. Digital photos were renamed to match their respective DP's fix number and moved into a single folder. Final DP attribution, correction of vessel configurations, and linkage to digital photos were the preformed using Pydro. Any required application of tide and SV corrections were performed in CARIS HIPS.

#### S-57 Attribution

Hydrographic data become Pydro features in one of three methods:

- DPs which need to retain depth information, such as rocks and reefs, are converted to HDCS format data using Pydro. At the this point both tides and sound velocity may be applied in CARIS to produce corrected depths.
- DPs which require no depth information, such as bottom samples, are converted directly into the Pydro Preliminary Smooth Sheet (PSS) as GPs and retain only their position and attribution.
- Soundings which have been flagged as "designated" on cultural features such as wrecks or piles.

All Pydro XML features marked as "primary" were edited to have their object/attribute instances describe each feature as completely as possible. In some cases this required that multiple object classes be assigned to a single feature. Object attributes assigned to each feature conform to direction located within both the draft "S57 PYDRO guide" and the CARIS "IHO S-57/ENC Object and Attribute Catalogue".

The Pydro S-57 editor also has carto action flags which are edited to reflect the hydrographer recommendations as follows:

- **ADD** -- A new feature was identified during survey operations. The hydrographer recommends adding the feature to the chart.
- **MODIFY** -- The feature was found to be positioned or portrayed incorrectly on the chart. Modify is also used in the case where the feature was found to be attributed incorrectly or insufficiently and is modified to reflect the additional or corrected attribution.
- **DELETE** -- The feature was disproved using approved search methods and guidelines. The hydrographer recommends removing it from the chart.
- **NONE** -- (aka Retain) The feature was found during survey operations to be positioned correctly or was not investigated. The hydrographer recommends retaining the feature as charted.

Features selected for plotting on the DP and Bottom Sample Plot were flagged "Chart" in Pydro.

# **Pydro Depth and Feature Extraction**

The final, combined BASE surface is inserted into Pydro by selecting **Data > Insert > HIPS BASE/Weighted grids.** The PSS parameters **Localized Bathy-Grid Least Depth Size**, **Localized Bathy-Grid Surrounding Depth Size**, and **Localized Bathy-Grid Resolution** were left on their default values (15, 35, and 5 respectively). The resultant data is then excessed in Pydro using a 3-millimeter character size, ensuring that the largest spacing between selected soundings would not exceed 5 millimeters at survey scale. The final PSS was imported into Mapinfo using the "Draw PSS" function of Hydro\_MI. Soundings were plotted in a 2-millimeter character size for data review. Data processing flow diagrams are included in Appendix I of this report.

#### **Pydro Processing & Reports**

Pydro was used to manage, attribute, and report features as described in Section 4.4 of the OCS Field Procedures Manual. All features were categorized, correlated, investigated as necessary, and resolved. Pydro was used to generate the Feature Report, Danger to Navigation Reports, and Requests for Approved Water Levels included with each survey.

# Final Feature Plot Composition in Mapinfo (H11493)

Only survey H11493 had a physical feature plot created. (No shoreline verification was accomplished for H11494 or H11491, and H11350, H11490, H11492, and H11516 features were compiled in CARIS Notebook as described below.) To generate a feature plot, features marked "Primary" and "Chart" in Pydro were imported to Mapinfo by the "Draw PSS" function. The survey vessel track was also opened in this environment to allow digitization of line and area features delineated by the boat. The DP and Bottom Sample plot was compiled from these data, as well as field notes recorded on the paper "boat sheets" by the hydrographer in the field. The final plot was preserved as a Mapinfo workspace, and plotted for review and submission. Deliverable table structure and contents for each survey are described in the respective Descriptive Report.

#### CARIS Notebook (H11350, H11490, H11492, and H11516)

Project OPR-P132-RA-05 marked the beginning of the transition to CARIS Notebook HOB files as the new shoreline deliverable. Survey H11493 was processed in the "traditional" manner as described above, but all other surveys including shoreline verification were processed with CARIS Notebook files as the deliverable. These CARIS Notebook HOB files replace the MapInfo shoreline plot, and feed directly into the H-Cell compilation process at the Pacific Hydrographic Branch.

In preparation for shoreline verification, all source data was imported into Notebook and saved as .hob files. This was accomplished by importing the provided CFF data into a project-wide file, and then subdividing by

survey sheet. This survey-specific CFF file was named HXXXXX\_CFF\_Shoreline.hob. The survey manager also compared the CFF to the current chart in Mapinfo, digitizing any charted features not found in the CFF. This file of chart features was exported from Mapinfo as a .shp file and imported into Notebook using the Object Import Utility, and saved as HXXXXX CHD Shoreline.hob.

Prior to import into Notebook, detached positions (DPs) and generic positions (GPs) were processed through TGT\_Editor.xls, and Pydro as described above. In addition to data analysis, standard flagging and S57 attribution, each feature received a CartoFlag of Add, Modify, Delete, or None. These features were then imported into Notebook using the software's Pydro Data Import function, which automatically creates ADD\_PYDRO, MODIFY\_PYDRO, DELETE\_PYDRO, and NONE\_PYDRO HOB files according to this flagging.

Currently there is no method to synchronize edits made to features in Notebook to the same features in PYDRO, or vice-versa. This issue is exacerbated by the fact that re-export of an .XML from PYDRO and import into Notebook overwrites all features and attribution of the original file in Notebook (not just the updated features). This re-export step must be performed after application of final approved water levels. For this reason all edits to features must be made in PYDRO prior to the import into Notebook. As a result, the separate ADD\_Ntbk, MODIFY\_Ntbk, and a DELETE\_Ntbk are required to avoid overwriting non-Pydro features when updating Pydro features with final water levels or other data.

Edits on features not processed through Pydro are entered in one of several individual HOB files, according to data type:

- <u>"Noted"</u>: Items marked "noted" on the boat sheet were attributed as such in Notebook the CHD\_Shoreline.hob or CFF\_Shoreline.hob files, using the "REMRKS" attribute.
- New Features Not Processed in Pydro: Features without DPs or GPs which were digitized directly in Notebook were placed in the ADD\_Notebook.hob file. Typical items would be new ledge or foul area limits digitized using the VBES buffer line as a guide.
- <u>Modified Features Not Processed in Pydro</u>: Features with attributes or positions modified based on field notes, but without a DP or other data processed in Pydro were changed as needed, and moved to the MODIFY Notebook.hob file.
- <u>Deleted Features Not Processed in Pydro:</u> Features disproved without a DP were moved to the DELETE\_Notebook.hob file.

| .HOB Deliverables            | Description                       | File Source                     |
|------------------------------|-----------------------------------|---------------------------------|
| HXXXXX_CFF_Shoreline.hob     | Original RSD source with added    | Created by sheet OIC's. Clip    |
|                              | notes from the hydrographer       | excess data from Project Wide   |
|                              |                                   | Source .hob files outside sheet |
|                              |                                   | limits.                         |
| HXXXXX_Charted_Shoreline.hob | Charted source from MapInfo with  | Digitized in MapInfo –          |
|                              | added notes from the hydrographer | exported from MapInfo and       |
|                              |                                   | imported using OIU scripts in   |
|                              |                                   | to Notebook                     |
| HXXXXX_ADD_Ntbk.hob          | New features digitized in         | Hydrographer creates edit       |
|                              | Notebook                          | layer in Notebook               |
| HXXXXX_MODIFY_Ntbk.hob       | Modified features from the CFF    | Hydrographer creates edit       |
|                              | and charted source                | layer in Notebook               |
| HXXXXX_DELETE_Ntbk.hob       | Deleted features from the CFF and | Hydrographer creates edit       |
|                              | charted source                    | layer in Notebook               |
|                              |                                   |                                 |
| HXXXXX_ADD_Pydro.hob         | New DP'd features exported from   | Created during import from      |
|                              | PYDRO and imported in to          | PYDRO                           |
|                              | Notebook                          |                                 |

| HXXXXX_MODIFY_Pydro.hob | Modified DP'd features exported | Created during import from |
|-------------------------|---------------------------------|----------------------------|
|                         | from PYDRO and imported in to   | PYDRO                      |
|                         | Notebook                        |                            |
| HXXXXX_DELETE_Pydro.hob | Deleted DP'd features exported  | Created during import from |
|                         | from PYDRO and imported in to   | PYDRO                      |
|                         | Notebook                        |                            |
| HXXXXX_NONE_Pydro.hob   | Original RSD source with added  | Created during import from |
|                         | notes from the hydrographer     | PYDRO                      |

#### C. CORRECTIONS TO ECHO SOUNDINGS

#### **Sound Velocity**

Sound velocity profiles were acquired with SeaBird Electronics SeaCat SBE19 and SBE 19Plus Conductivity, Temperature, and Depth (CTD) profilers (S/N 219, 281, 4039, 4114, 4343, and 4443). Raw conductivity, temperature, and pressure data were processed using the program VelocWin version 8.72 which generated sound velocity profiles for CARIS in the .SVP format. VelocWin was also used to generate sound velocity profiles for Elac acquisition in the .SVA format. Calibration reports and dates of the SeaCat profilers are included in the NOAA Ship RAINIER 2005 Field Season Hydrographic Systems Certification Report.

The speed of sound through the water was determined by a minimum of one cast for every four hours of SWMB acquisition in accordance with the Standing Project Instructions and the NOS Hydrographic Surveys Specifications and Deliverables Manual. Casts were conducted more frequently when changing survey areas, or when it was felt that conditions, such as a change in weather, tide, or current, would warrant additional sound velocity profiles. Additionally, drastic changes in the surface sound velocity indicative of the need for a new cast were determined by observation of the real-time display of the Odom Digibar Promounted on vessel 1016 and 1015.

The Reson 8125 SWMB system utilized on vessel 1016 requires a sound velocity probe to be interfaced with the sonar processor for use in projector steering computations. An Odom Digibar Pro, model db1200 velocimeter is utilized to feed a real time SV value is feed directly into the 8125 system.

The Elac 1180 SWMB system utilized on vessels 1016 and 1015 is a beam-steered flat-faced transducer system which produces the best results when SV correctors are applied to both the transducer-water interface and the water column itself. To correct SV at the face of the transducer, a real time SV value is feed directly into the HydroStar acquisition software from an Odom Digibar Pro, model db1200 velocimeter. To correct beam-steering in the water column, the .SVA file produced by VelocWin is also input into the HydroStar acquisition software and is used until replaced with another .SVA file.

Occasionally circumstances would dictate taking an SV cast after the acquisition of SWMB data to which the cast was intended to be applied. In this event the cast was manually backdated so that it would be applied to the SWMB data correctly. Sound velocity profiles for CARIS were concatenated by vessel in order of ascending time/date and saved in the same directory as the individual SVP files for each vessel. A naming convention of Hxxxxx\_vvvv\_SVP.SVP was used where Hxxxxx is the sheet's registry number and vvvv is the vessel's hull number (Ex: H11292\_1006\_SVP.SVP is the concatenated SVP file for hull number 1006 for sheet H11292). This concatenated file was then applied to all HDCS data collected by that particular vessel with the option **Previous in time** selected under the **Profile Selection Method**.

# **Vessel Offsets and Dynamic Draft Correctors**

The table below shows when the vessel offsets and dynamic draft correctors used for this project were last determined. A full description of the methods and results employed for each vessel is included in the 2005 RAINIER System Certification Report.

| Vessel<br>Hull<br>Number | Date of Static Draft<br>and Transducer<br>Offset Measurements | Method of Settlement<br>and Squat Measurement | Date of<br>Settlement<br>and Squat<br>Measurement | Location of Settlement<br>and Squat<br>Measurement |
|--------------------------|---------------------------------------------------------------|-----------------------------------------------|---------------------------------------------------|----------------------------------------------------|
| 817                      | February 2005                                                 | Rod leveling                                  | April 2003                                        | Fish Bay, AK                                       |
| 1101                     | February 2005                                                 | Surface analysis                              | April 2005                                        | Sequim Bay, WA                                     |
| 1103                     | February 2005                                                 | Surface analysis                              | April 2005                                        | Sequim Bay, WA                                     |
| 1021                     | February 2005                                                 | Surface analysis                              | April 2005                                        | Wrangell Narrows, AK                               |
| 1016                     | February 2005                                                 | Surface analysis                              | March 2005                                        | Lake Washington, WA                                |
| 1006                     | February 2005                                                 | Surface analysis                              | March 2005                                        | Lake Washington, WA                                |
| 1015                     | February 2005                                                 | Surface analysis                              | April 2005                                        | Sequim Bay, WA                                     |
| S221                     | April 2003                                                    | On-the-fly GPS technique                      | March 1999                                        | Port Angeles, WA                                   |

In March 2002 settlement and squat observations were taken on RAINIER using a fixed-point method. Although less accurate, it showed the values collected in March of 1999 using OTF ("On-the-fly" techniques) are still valid and the 1999 values have continued to be used.

Settlement and squat observations for survey skiff 817 were conducted using the traditional rod leveling method. The skiff was run at various pre-determined speeds while an observer ashore used an optical level to take readings off a level rod on the skiff. Rod readings were also taken with the skiff at rest, before the start and after the end of each line. These "at rest" values were determined for each line so that the affects of tides could be removed. By graphing the difference between the "at rest" values with the underway values, a settlement and squat curve was determined.

Settlement and squat observations were conducted for all launches using a surface analysis method. An area of flat topography was selected in a protected area to minimize any heave or chop. When possible observations were conducted in a lake to negate any tidal influence. A line was then run repeatedly in the same direction at different speeds while logging data. Finally data was collected at three pre-selected target areas on the same line while the launch was at rest. Settlement and squat speed curves were derived by querying these target areas using CARIS and graphing the change of apparent depth at different speeds.

Vessel offsets and static draft were measured using both steel tapes and a LEICA laser distance meter. In most cases, measurement values obtained were within a few centimeters of historic values and these were retained. In the case of larger differences, the new values superseded the old.

Dynamic draft and vessel offsets corrector values are stored in the HIPS Vessel Files (HVFs). Survey platforms used to collect SWMB data each have a separate HVF associated with each individual acquisition system aboard. Each of these HVFs contain sensor offset and dynamic draft correctors that pertain to this single acquisition system. Sensor offset and dynamic draft correctors were applied to SWMB data in CARIS during post-processing. Vessel offset diagrams and dynamic draft tables are included in included in the NOAA Ship RAINIER 2005 Field Season Hydrographic Systems Certification Report. The HVFs themselves are submitted with the digital HDCS data.

The following table lists each HIPS Vessel File used for this project:

| HVF                    | Survey Vessel & System Type                                         |  |
|------------------------|---------------------------------------------------------------------|--|
| name                   |                                                                     |  |
| 817_NonEchosounder_DP  | SeaArk hull 817, DP not using echosounder                           |  |
| 817_Ross950_HVF        | SeaArk hull 817, singlebeam using Ross survey system                |  |
| 1006_Reson8101_HVF     | Jensen hull 1106, SWMB using hull mounted Reson 8101                |  |
| 1015_Elac1180_HVF      | Jensen hull 1015, SWMB using hull mounted Elac 1180                 |  |
| 1016_Reson8125_hvf     | Jensen hull 1016, SWMB using hull mounted Reson 8125                |  |
| 1016_Elac1180_HVF      | Jensen hull 1016, SWMB using hull mounted Elac 1180                 |  |
| 1021_reson8101_HVF     | Jensen hull 1021, SWMB using swing-arm mounted Reson 8101           |  |
| 1101_NonEchosounder_DP | Jensen hull 1101, detached positions not using echosounder          |  |
| 1101_Singlebeam_HVF    | Jensen hull 1101, singlebeam using Knudsen 320M                     |  |
| 1103_Echosounder_DP    | Jensen hull 1103, detached positions using echosounder              |  |
| 1103_NonEchosounder_DP | Jensen hull 1103, detached positions not using echosounder          |  |
| 1103_Singlebeam_HVF    | Jensen hull 1103, singlebeam using Knudsen 320M                     |  |
| S221_Elac1050D_LF      | Ship hull S221, SWMB using hull mounted Elac 1050D MKII             |  |
| Dive                   | Dive DP, using Mod III or In-Situ miniTROLL diver least-depth gauge |  |

#### Heave, Pitch, Roll and Heading, Including Biases and Navigation Timing Errors

Attitude and Heave data were measured with the sensors described in Section A, and applied in post-processing during SVP Correct and Merge in CARIS HIPS.

RAINIER's Reson-equipped survey launches utilize a data time synchronization method known as "precise timing" as described in Section 3 of the OCS Field Procedures Manual. This synchronization significantly reduces latency magnitude and variability, producing data which is both horizontally and vertically more accurate.

Timing and attitude biases were determined in accordance with Section 1 of the Field Procedures Manual, and are described in the 2005 RAINIER System Certification Report.

All SWMB vessel offsets, dynamic draft correctors, and system bias values are contained in CARIS HIPS Vessel Files (HVFs) and were created using the program Vessel Editor in CARIS. These offsets and biases are applied to the sounding data during processing in CARIS. All applicable HVFs are included with the digital HDCS data.

#### **Water Level Correctors**

Soundings were reduced to Mean Lower-Low Water (MLLW) using final approved water levels from stations Columbia Bay Glacier, AK (944-4460) and Valdez, AK (945-4240) using the tide files: 9454460.tid and 9454240.tid. The final approved water level data from these two reference stations were applied to the survey depths in CARIS using height ratio and time correctors from the CO-OPS provided zone definition file unique to each individual survey.

Refer to the Horizontal and Vertical Control Report for specific information on the tidal gauges used in during this project and individual Descriptive Reports for further information regarding water level correctors specific to each survey.

# APPENDIX I

**Data Processing Flow Diagrams** 

# Raw sounding data to HDCS

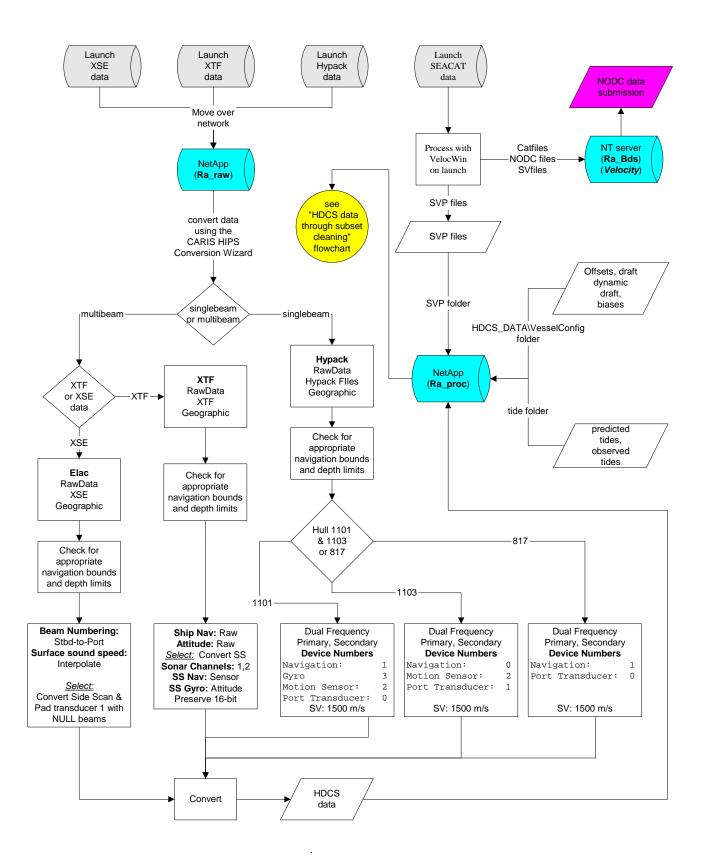

# HDCS data through subset cleaning

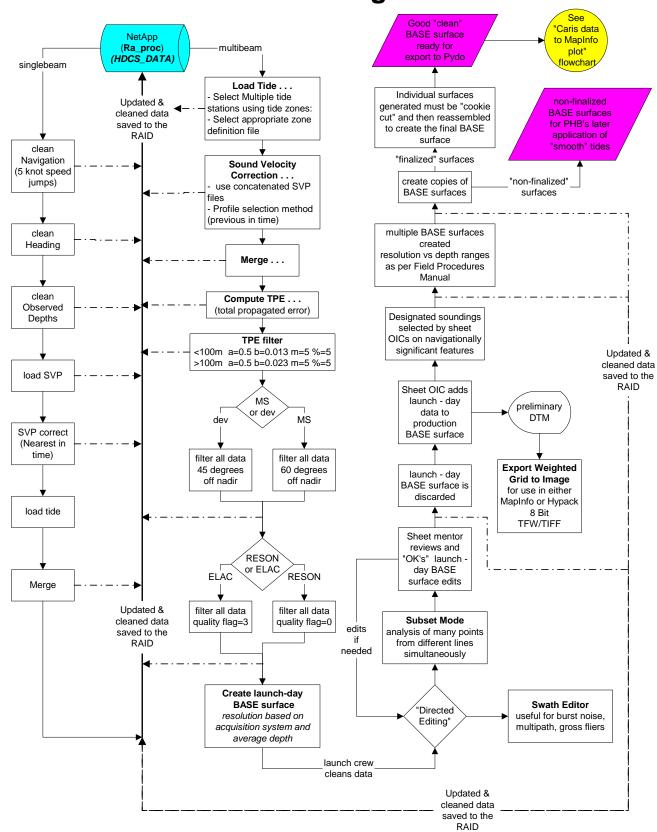

# Caris data to MapInfo plot

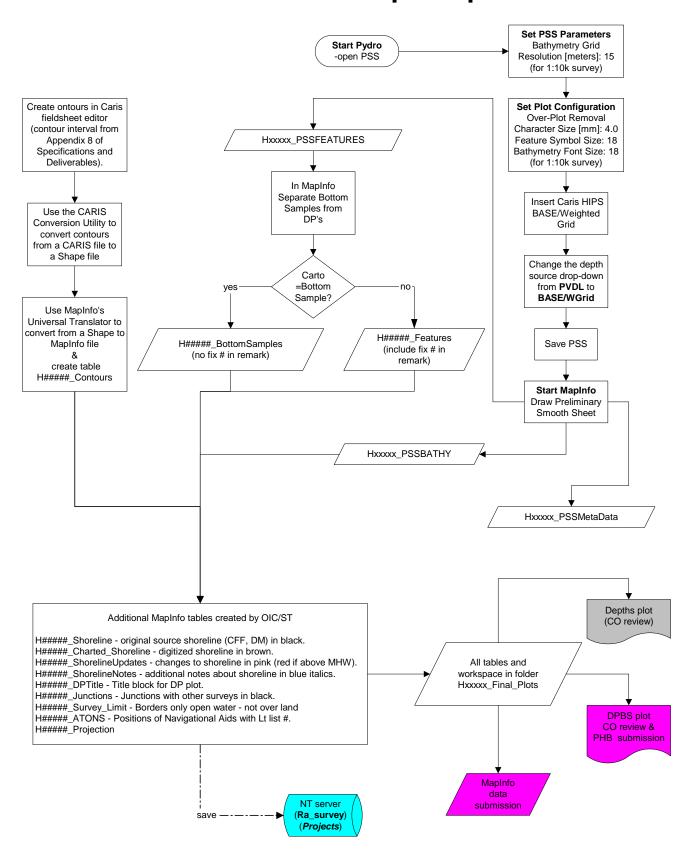

# Detached Position processing (Raw DP's to Pydro)

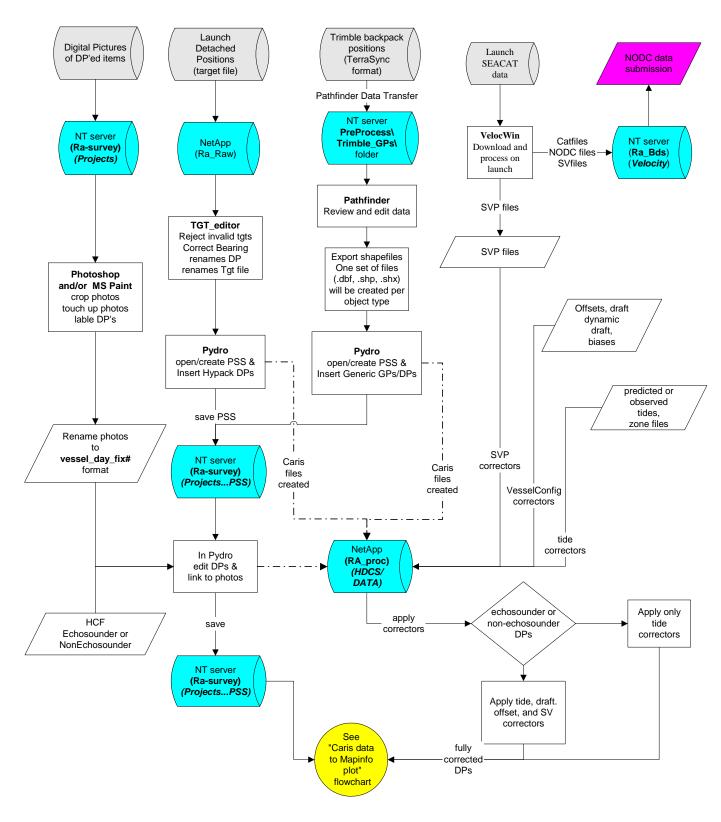

# **Detached Position processing in Pydro**

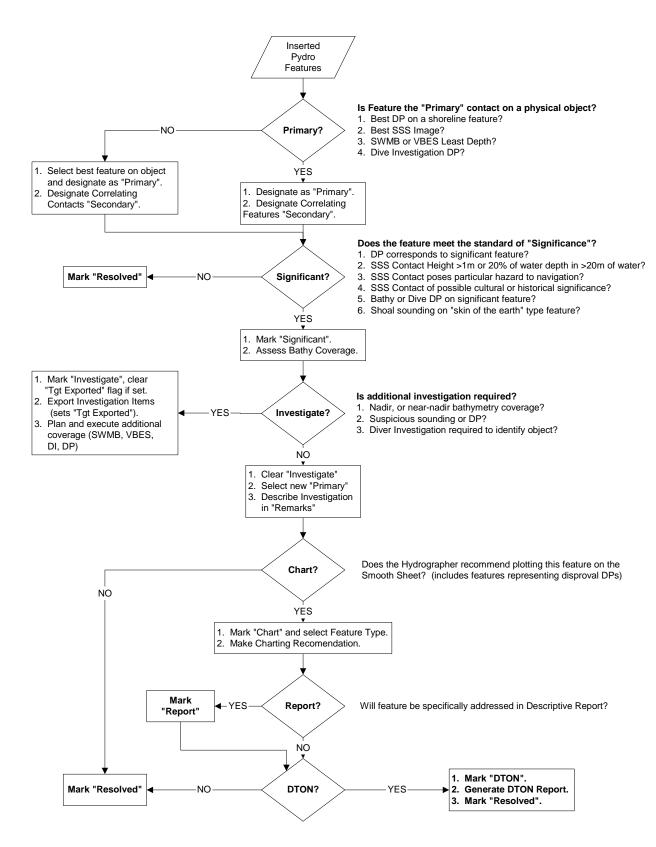